# HP Business Process Monitor

For the Windows ® operating system

Software Version: 9.03

<span id="page-0-0"></span>Release Notes

Document Release Date: July 2011 Software Release Date: July 2011

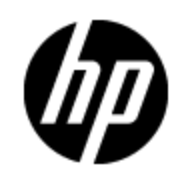

## **Legal Notices**

#### **Warranty**

The only warranties for HP products and services are set forth in the express warranty statements accompanying such products and services. Nothing herein should be construed as constituting an additional warranty. HP shall not be liable for technical or editorial errors or omissions contained herein.

The information contained herein is subject to change without notice.

#### **Restricted Rights Legend**

Confidential computer software. Valid license from HP required for possession, use or copying. Consistent with FAR 12.211 and 12.212, Commercial Computer Software, Computer Software Documentation, and Technical Data for Commercial Items are licensed to the U.S. Government under vendor's standard commercial license.

#### **Copyright Notice**

© Copyright 2005 - 2011 Hewlett-Packard Development Company, L.P.

#### **Trademark Notices**

Adobe® and Acrobat® are trademarks of Adobe Systems Incorporated.

AMD and the AMD Arrow symbol are trademarks of Advanced Micro Devices, Inc.

Google™ and Google Maps™ are trademarks of Google Inc.

Intel®, Itanium®, Pentium®, and Intel® Xeon® are trademarks of Intel Corporation in the U.S. and other countries.

Java is a registered trademark of Oracle and/or its affiliates.

Microsoft®, Windows®, Windows NT®, Windows® XP, and Windows Vista® are U.S. registered trademarks of Microsoft Corporation.

Oracle is a registered trademark of Oracle Corporation and/or its affiliates.

UNIX® is a registered trademark of The Open Group.

This product includes software developed by the Apache Software Foundation (http://www.apache.org).

This product includes software developed by the JDOM Project (http://www.jdom.org).

This product includes software developed by the MX4J project (http://mx4j.sourceforge.net).

For information about third-party or open source license agreements, see the Open\_Source\_and\_ Third\_Party\_Agreements directory on the product installation media.

## **Documentation Updates**

The title page of this document contains the following identifying information:

- Software Version number, which indicates the software version.
- Document Release Date, which changes each time the document is updated.
- Software Release Date, which indicates the release date of this version of the software.

To check for recent updates or to verify that you are using the most recent edition of a document, go to:

#### **http://h20230.www2.hp.com/selfsolve/manuals**

This site requires that you register for an HP Passport and log on. To register for an HP Passport ID, go to:

#### **http://h20229.www2.hp.com/passport-registration.html**

Or click the **New users - please register** link on the HP Passport log on page.

You will also receive updated or new editions if you subscribe to the appropriate product support service. Contact your HP sales representative for details.

## **Support**

Visit the HP Software Support Online web site at:

#### **http://www.hp.com/go/hpsoftwaresupport**

This web site provides contact information and details about the products, services, and support that HP Software offers.

HP Software online support provides customer self-solve capabilities. It provides a fast and efficient way to access interactive technical support tools needed to manage your business. As a valued support customer, you can benefit by using the support web site to:

- Search for knowledge documents of interest
- Submit and track support cases and enhancement requests
- Download software patches
- Manage support contracts
- Look up HP support contacts
- Review information about available services
- Enter into discussions with other software customers
- Research and register for software training

Most of the support areas require that you register as an HP Passport user and sign in. Many also require a support contract. To register for an HP Passport ID, go to:

#### **http://h20229.www2.hp.com/passport-registration.html**

To find more information about access levels, go to:

**http://h20230.www2.hp.com/new\_access\_levels.jsp**

## <span id="page-4-0"></span>**Contents**

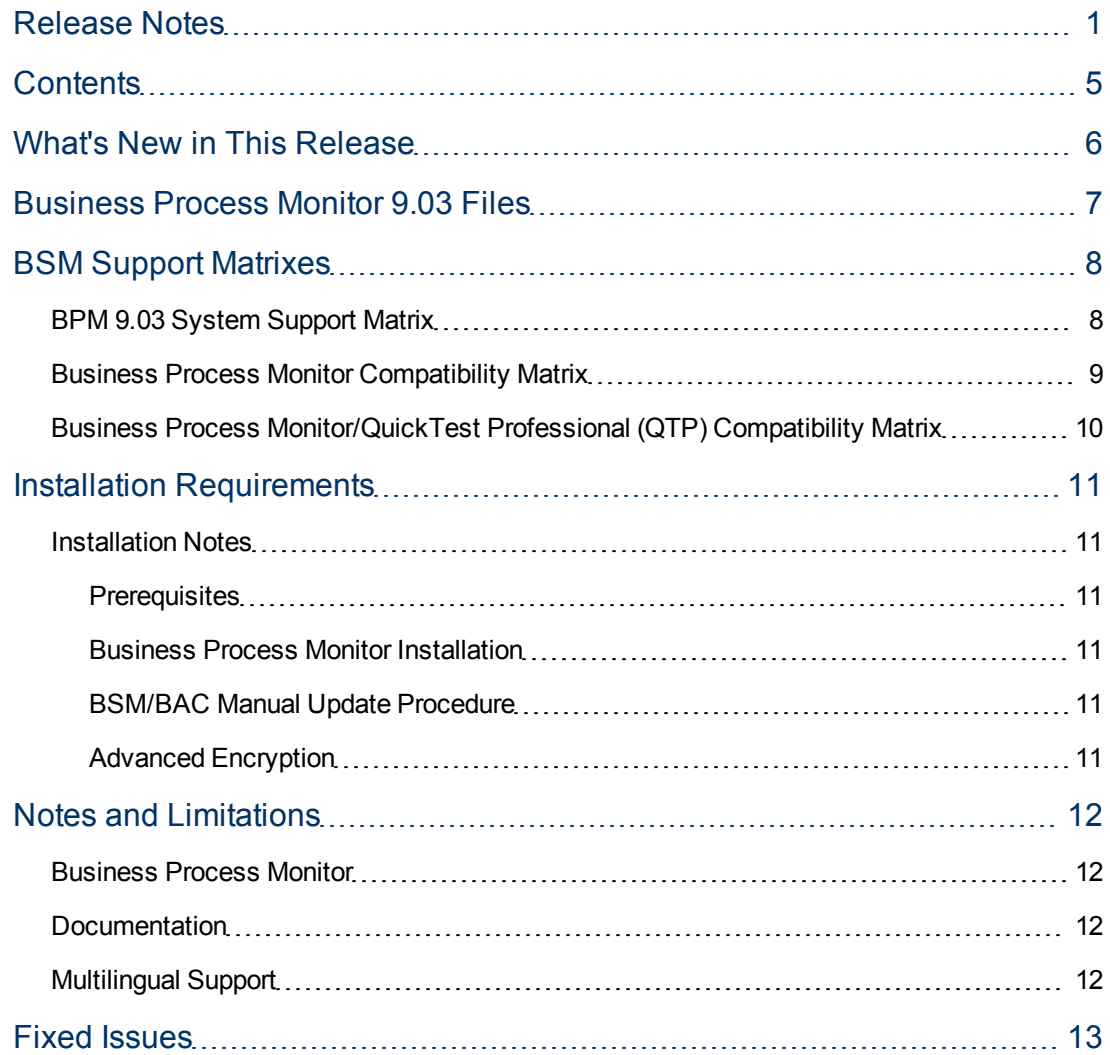

## <span id="page-5-0"></span>**What's New in This Release**

- Supports scripts recorded in LoadRunner 11 patch 3.
- Mobile protocols new protocols enabling you to monitor mobile applications. Traffic based analysis is used for native applications and Ajax TruClient technology is used for browserbased, mobile applications.
- Support for component breakdown in Ajax TruClient scripts.
- Tomcat version upgraded to version 7.11 to enhance security.
- Enhanced sensitive data encryption for scripts with AES 256 bits key algorithm.
- Assorted bug fixes.

## <span id="page-6-0"></span>**Business Process Monitor 9.03 Files**

Business Process Monitor 9.03 includes the following files:

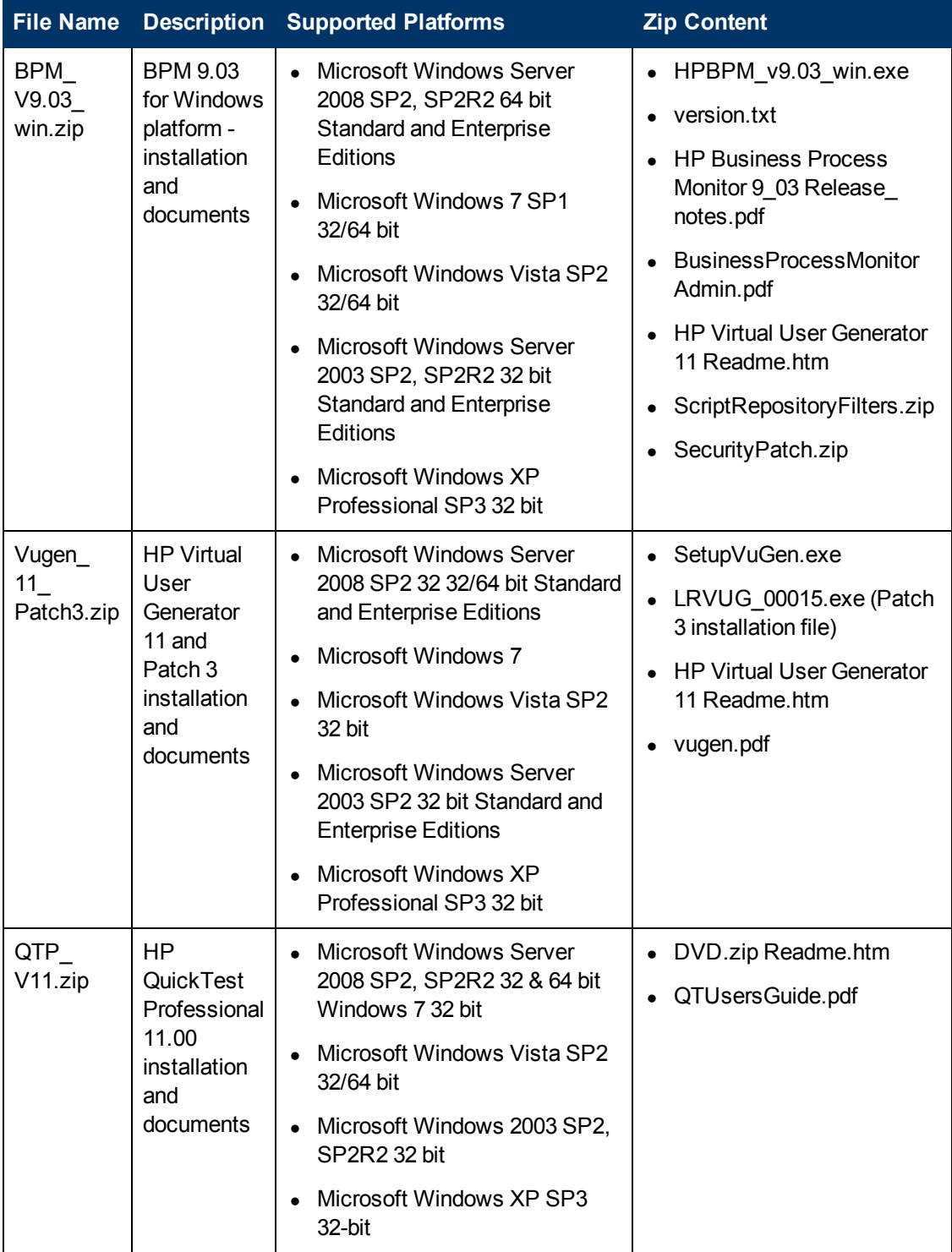

## <span id="page-7-0"></span>**BSM Support Matrixes**

This section describes matrixes for various environments and components supported by BSM versions. For complete system requirement information, see the *HP Business Service Management Deployment Guide*.

In each Table, √=supported, X=not supported.

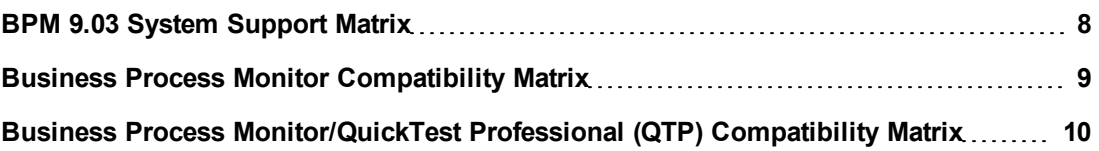

## <span id="page-7-1"></span>**BPM 9.03 System Support Matrix**

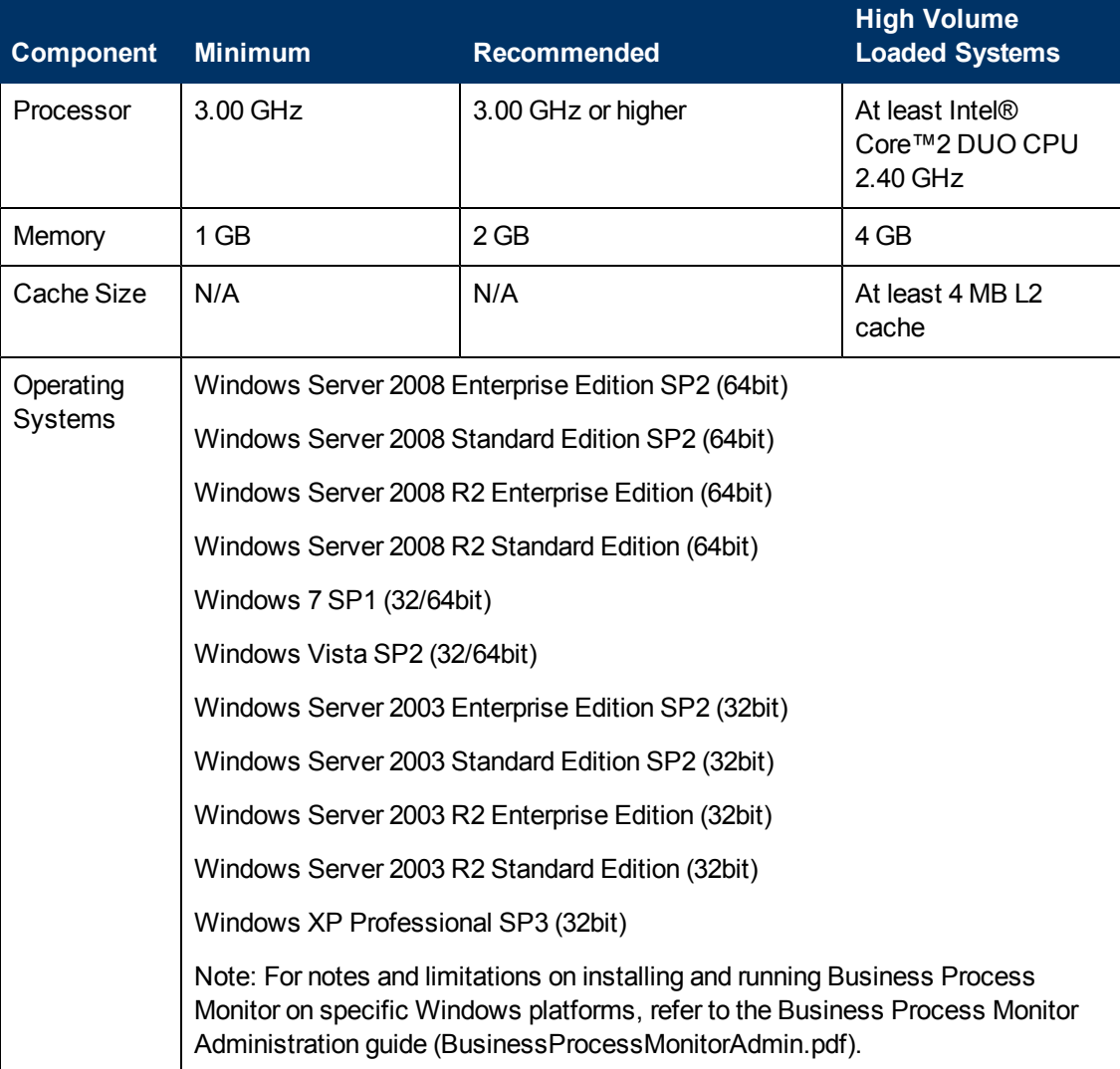

## <span id="page-8-0"></span>**Business Process Monitor Compatibility Matrix**

For each BPM version, the latest supported VuGen version is mentioned. All previous versions of VuGen are supported as well.

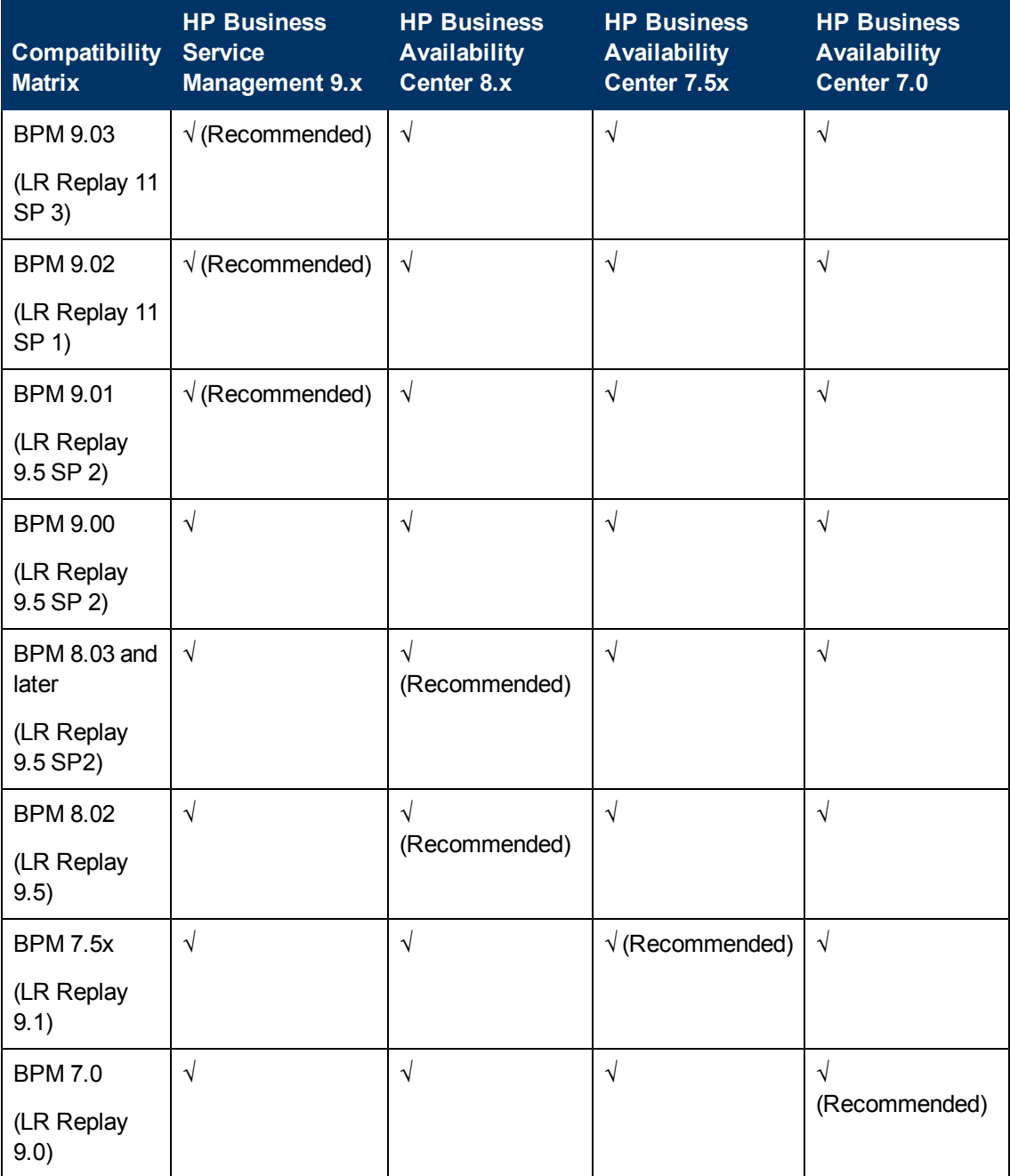

### <span id="page-9-0"></span>**Business Process Monitor/QuickTest Professional (QTP) Compatibility Matrix**

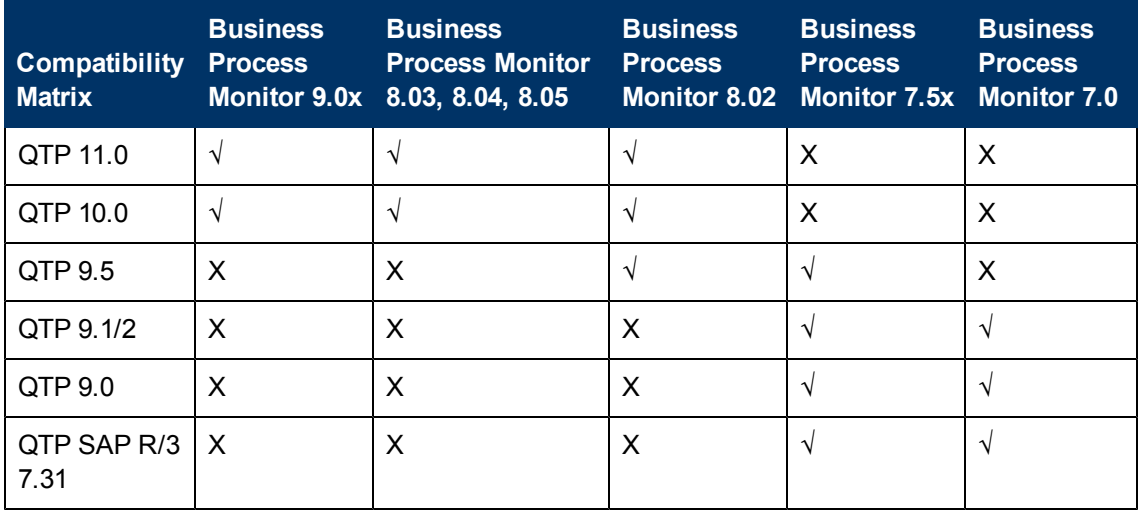

## <span id="page-10-0"></span>**Installation Requirements**

You can find requirements and steps to install Business Process Monitor in the Business Process Monitor Administration Guide on the product installation media or in the download package.

After installation, the Business Process Monitor Administration Guide is available at this location:

- Online version In the BPM Web Console's help menu.
- PDF version On the BPM machine, select Start menu > All programs > HP Business Process Monitor > Documentation.

### <span id="page-10-1"></span>**Installation Notes**

<span id="page-10-2"></span>This section describes the BPM 9.03 installation requirements and procedures.

#### **Prerequisites**

Before installing Business Process Monitor 9.03, you must remove any previous installations of Business Process Monitor.

#### <span id="page-10-3"></span>**Business Process Monitor Installation**

For Business Process Monitor installation instructions, refer to the Business Process Monitor Administration guide (BusinessProcessMonitorAdmin.pdf).

#### <span id="page-10-4"></span>**BSM/BAC Manual Update Procedure**

Update the HP Business Availability Center 8.x or HP Business Service Management 9.x systems with which Business Process Monitor 9.03 communicates, as follows:

- Extract the ScriptRepositoryFilters.zip file and copy its content to the HPBAC\dat folder on the BAC 8.x machine, or to the HPBSM\dat folder on the BSM 9.x machine.
- If prompted, overwrite any existing files.
- You do not need to restart the BAC/BSM system.

#### <span id="page-10-5"></span>**Advanced Encryption**

Business Process Monitor 9.03 includes advanced encryption binary files. To work with advanced encryption in HP Virtual User Generator 11 or HP Business Process Monitor 9.02, you must manually install the required binary files.

For instructions on installing the binary files and working with advanced encryption, refer to the documentation included in the SecurityPatch.zip file, which is part of the BPM\_V9.03\_ win.zip file.

## <span id="page-11-0"></span>**Notes and Limitations**

Problems and limitations are identified with a Change Request number (QCCR*xxxxxxxx*). Use this number when looking for more information about the problem on the HP Software Support web site, or when communicating with your HP Support representative.

### <span id="page-11-1"></span>**Business Process Monitor**

Single transaction scripts for HTTPS URLs may not work (that is, the destination is unreachable).

**Workaround:** Record a script in VuGen.

WebTraces do not work over UDP protocols.

You must run BPM instances on Windows 7 as a system user (default) or as a user with administrator privileges.

BPM cannot run scripts for which the Data Format Extensions (DFE) flag is checked, or that use DFE APIs (QCCR1I55181).

Mobile App (HTTP/HTML), Mobile TruClient, and Ajax TruClient protocols do not support Snapshot on Error.

Mobile TruClient and Ajax TruClient transactions are not colored for requests sent to an application monitored by HP Diagnostics or TransactionVision.

### <span id="page-11-2"></span>**Documentation**

If you experience a JavaScript error when opening the Business Process Monitor online Help system, disable the "Show Exception Dialog Box" in the Java Console and open the help again.

When viewing the HP Business Process Monitor online Help system in Internet Explorer 8, numbered or alphabetical lists may appear corrupted.

### <span id="page-11-3"></span>**Multilingual Support**

French is not included in the installation UI for BPM (QCCR1I45161)

## <span id="page-12-0"></span>**Fixed Issues**

Problems and limitations are identified with a Change Request number (QCCR*xxxxxxxx*). Use this number when looking for more information about the problem on the HP Software Support web site, or when communicating with your HP Support representative.

EUM App - PCBD page: Failed to retrieve PCBD data if URL contains French characters (QCCR1I58145)

Enable BPM to allow German umlauts for location name (QCCR1I34722)

Update BPM - Tomcat SSL configuration (QCCR1I54769)